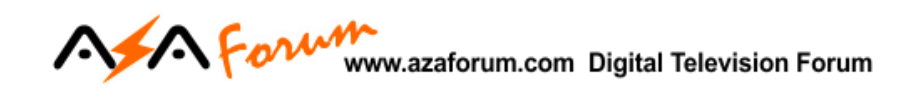

## **TUTORIAL DE RECOVERY PARA MODELOS GX**

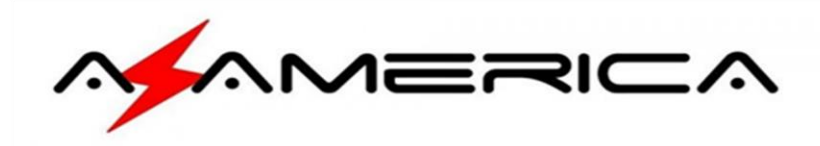

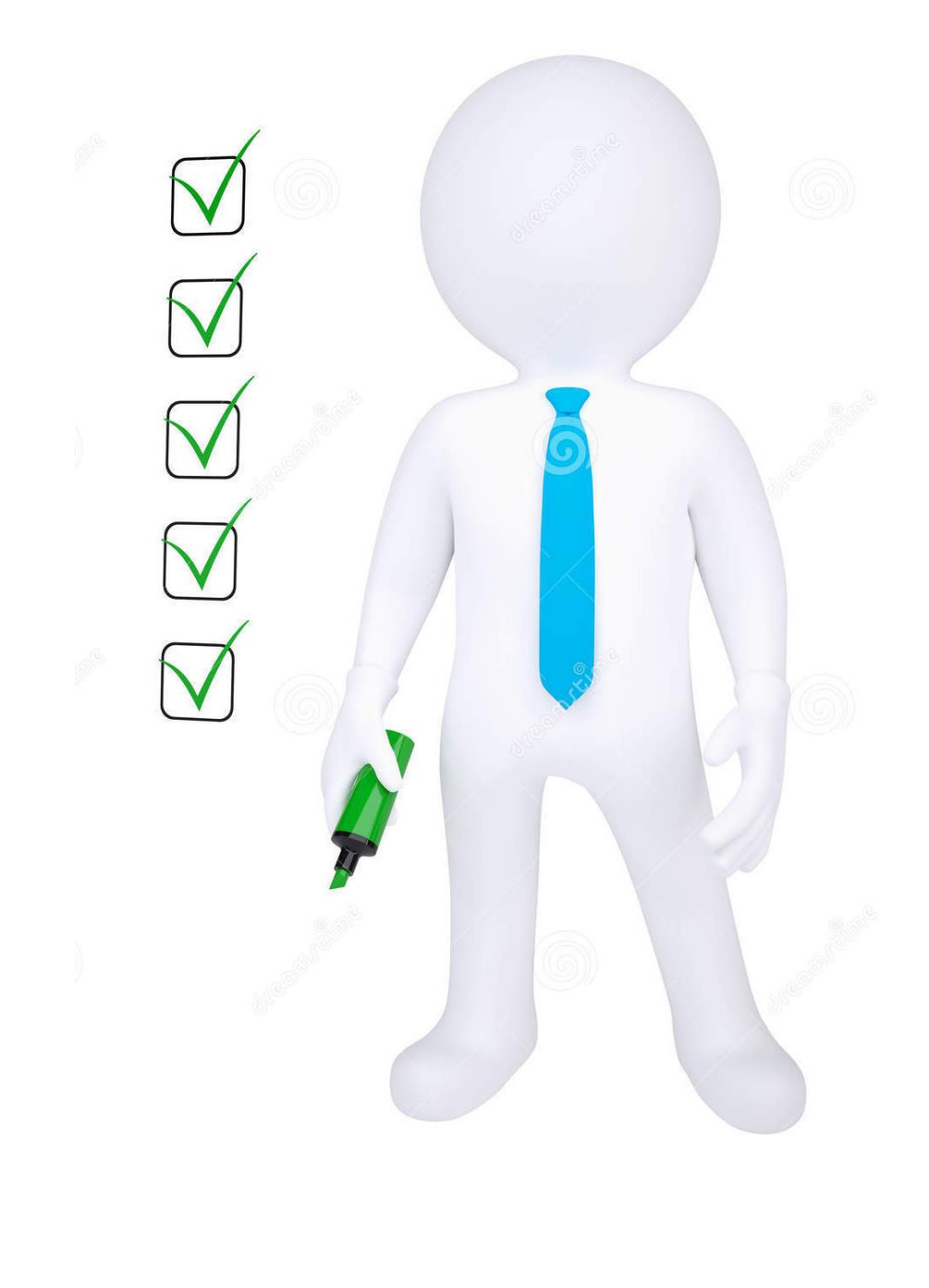

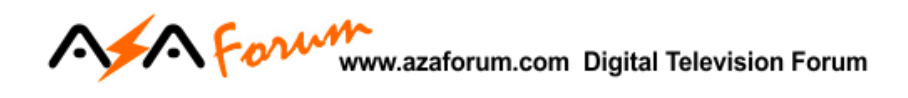

## **PROCEDIMENTOS INICIAIS**

**1 –** Baixe a última atualização disponível para o seu Azamerica/AmericaBox GX que você encontrará disponível aqui:<http://azaforum.com/download/>

São modelos GX: S105, S105+, S205, S205+. S1009, S1009+, Champions, King e Silver até este momento.

- **2 –** Renomeie o firmware descompactado para GxRom e conserve a extensão .bin:
	- a) **Primeira etapa**: *selecione* o nome do *arquivo*.

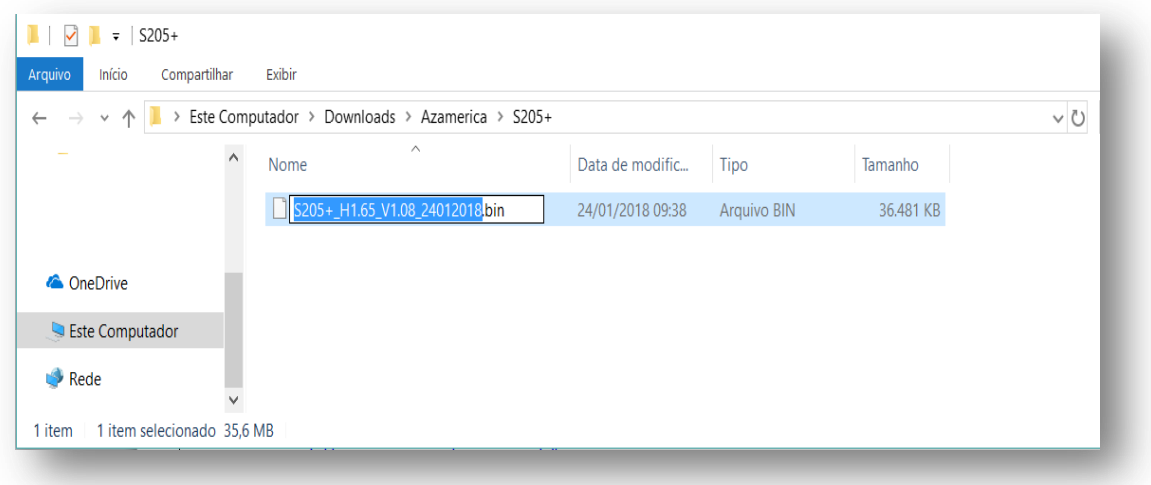

b) **Segunda etapa***: renomeie* o arquivo **para** *GxRom e não mexa na extensão e respeite os carateres Maiúsculos e Minúsculos.*

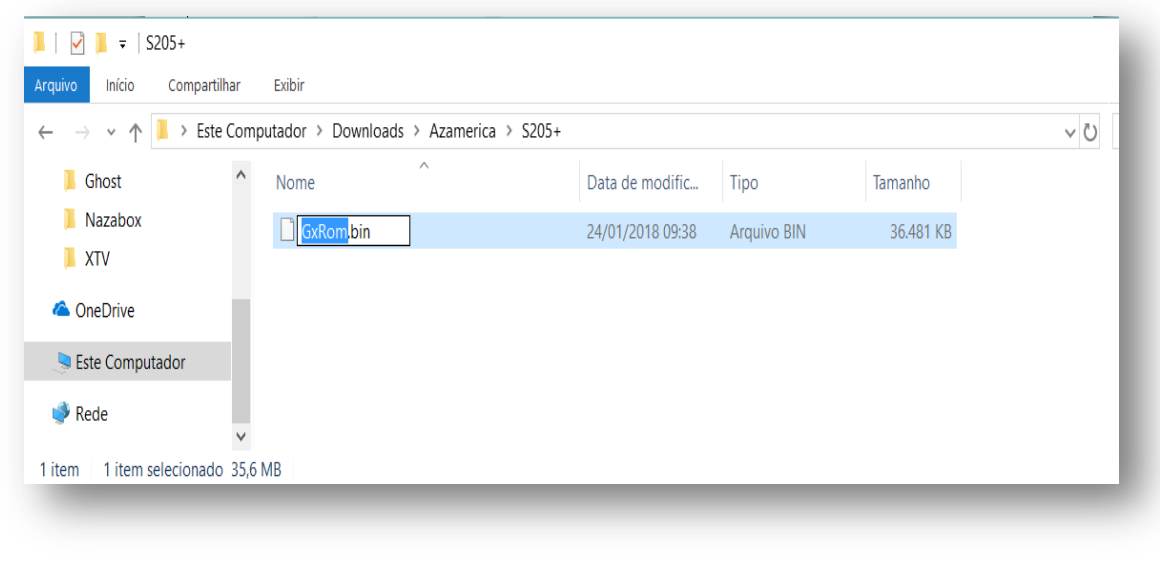

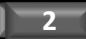

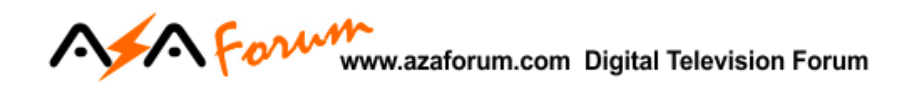

**3 – Copie e salve** o arquivo renomeado para uma pasta chamada "files" (letras minúsculas e sem aspas) que será criada num *pendrive formato* previamente *em FAT32*. Veja o exemplo abaixo.

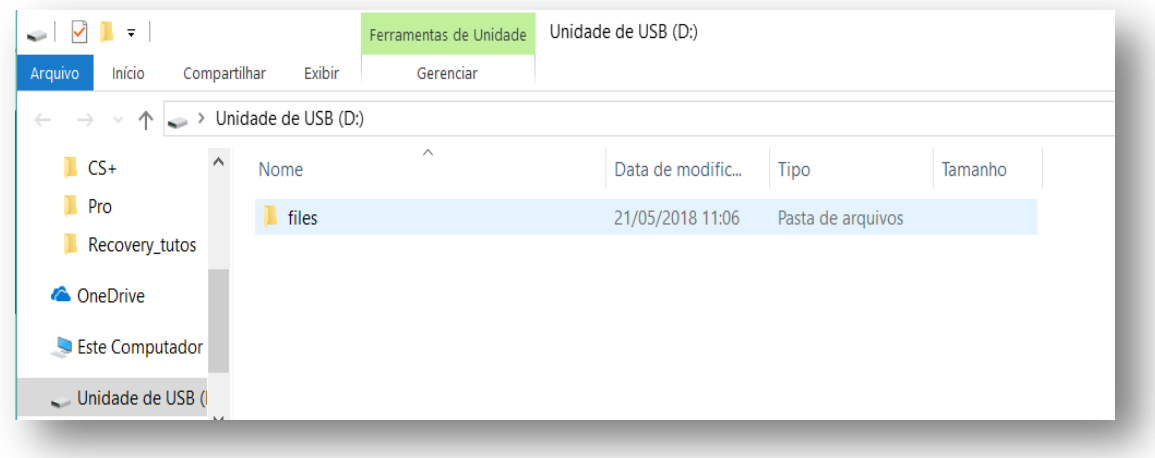

a) ) Abaixo segue a ilustração de como verá a pasta e o arquivo no pendrive:

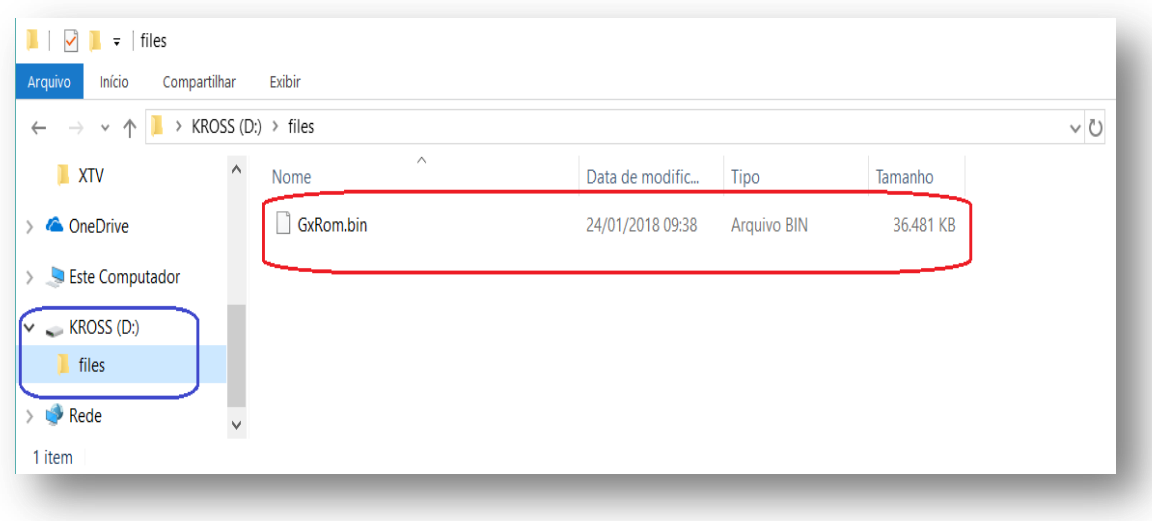

**OBS: Nesse** *pendrive* **deverá estar contido** *apenas a pasta chamada files* **e dentro dela o arquivo renomeado para GxRom (respeitar as letras maiúsculas e minúsculas) e conservada a**  extensão .bin**.**

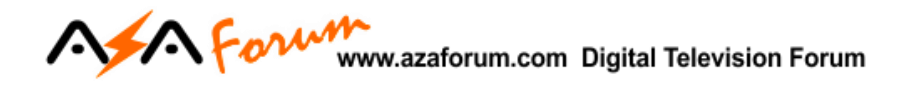

## **Executando o Recovery**

**4 –** *Desligue o seu ou Azamerica/AmericaBox GX da tomada, insira* o *pendrive* na entrada USB traseira existente no equipamento. Deixe *apenas o cabo HDMI ligado na TV*, retire os demais cabos e conexões.

**5 – Pressione e segure pressionado o botão power enquanto liga** o equipamento *na tomada* e aguarde alguns instantes e em seguida na *tela da* sua *TV* ou monitor *aparecerá* a imagem abaixo, indicando o início do Recovery:

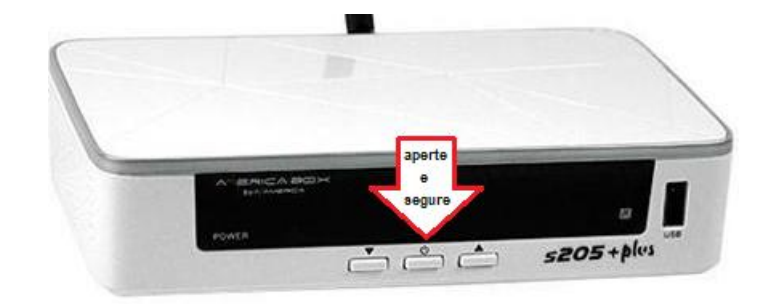

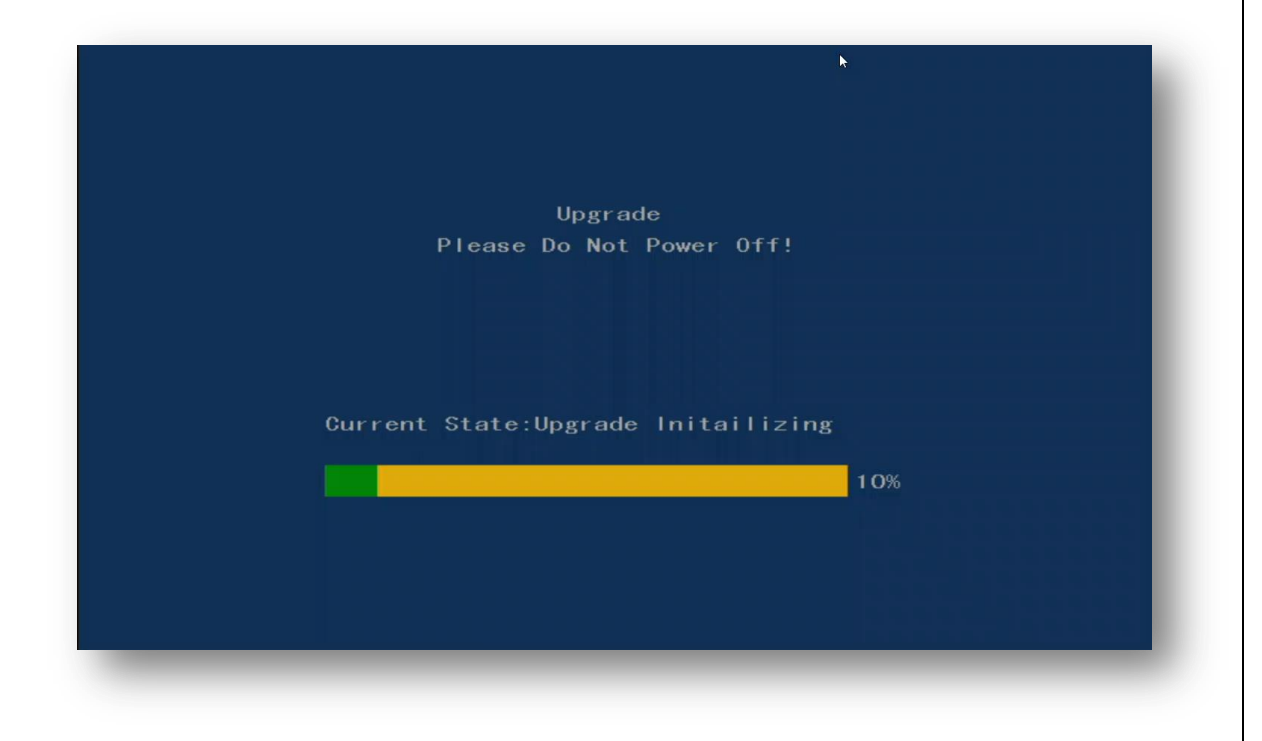

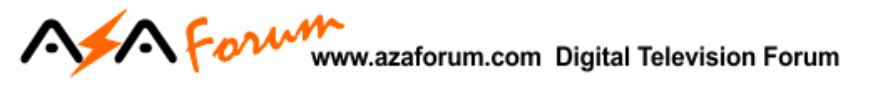

*a) Acompanhe o processo de inicialização até chegar aos 100%*

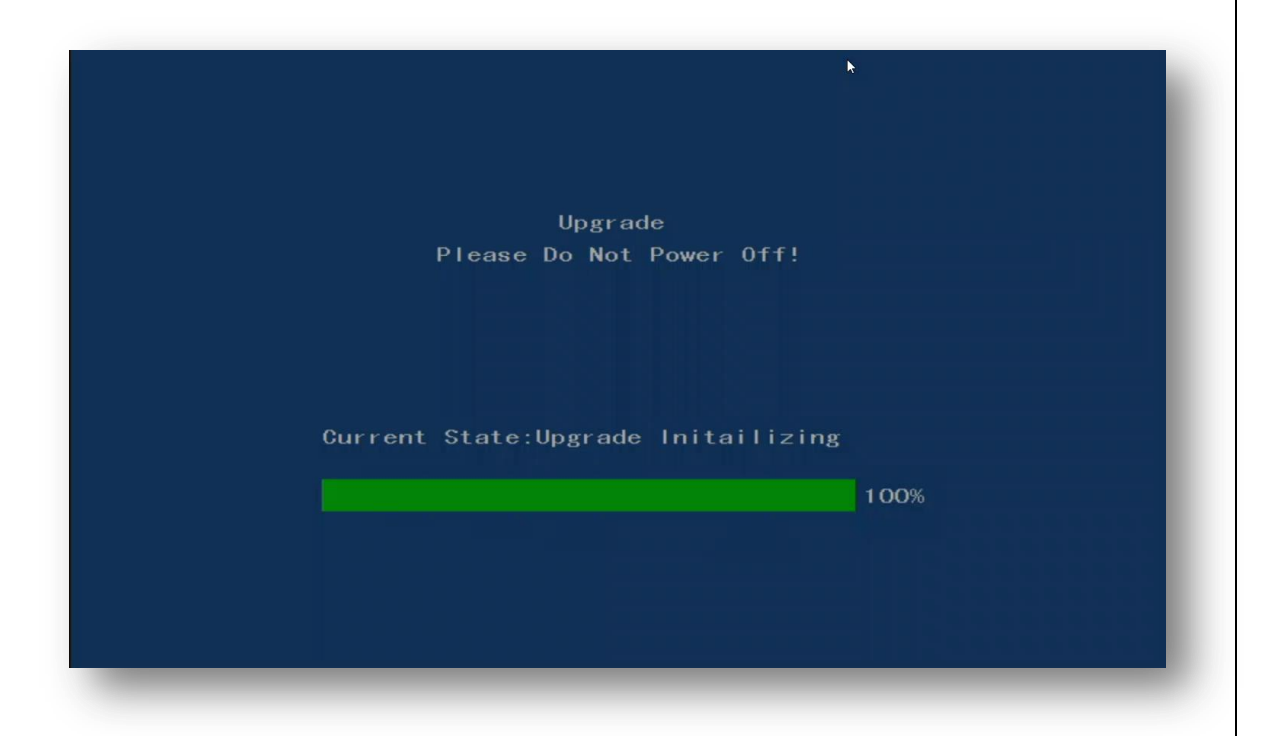

**6 –** Logo a seguir haverá o processo de leitura e gravação do FW na memoria do equipamento.

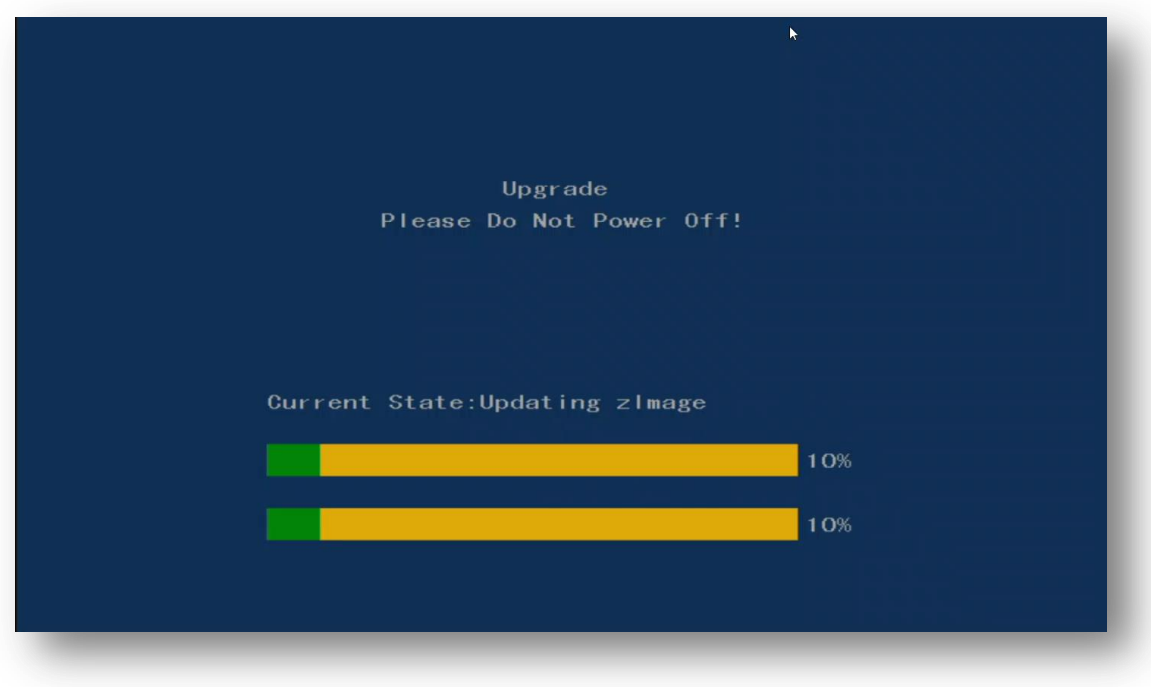

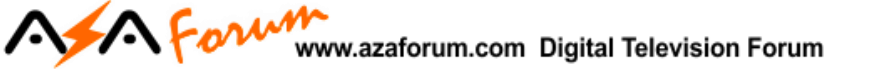

**a) Não interrompa o processo e aguarde até o recovery chegar aos 100%.** 

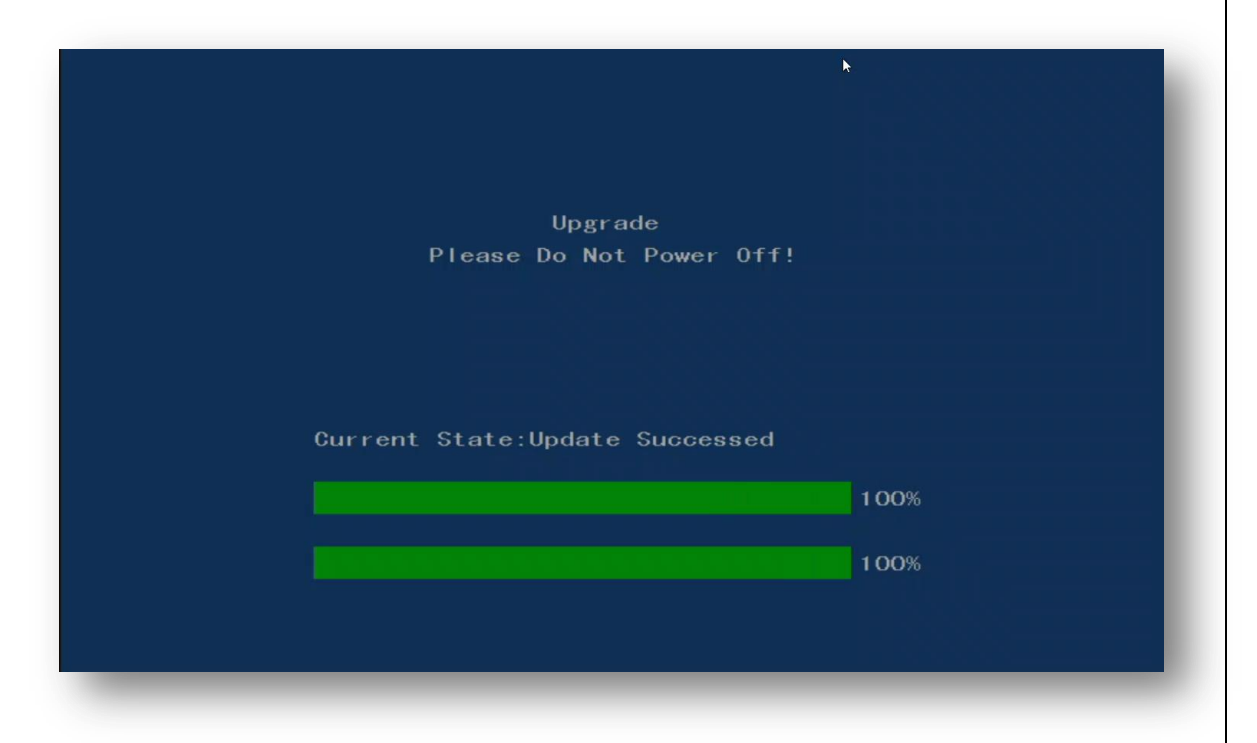

**7 –** Ao *final do* processo de recovery, será apresentada a mensagem abaixo, indicando ter havido a recuperação do seu equipamento de forma eficaz.

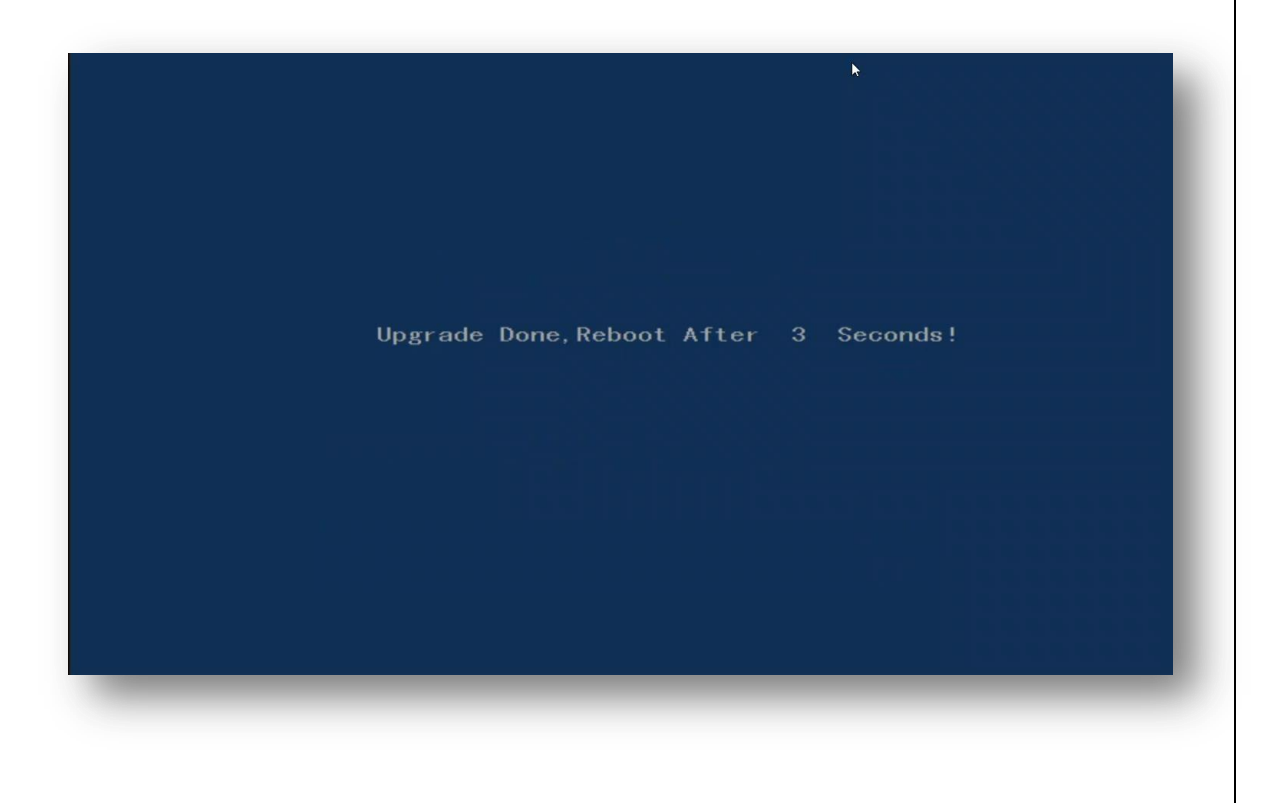

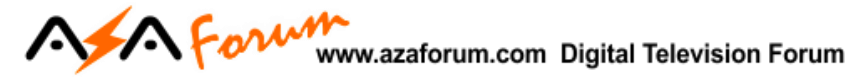

- **–** Seu equipamento será reinicializado automaticamente e retornará ao menu inicial.
- **–** *Refaça os procedimentos de configuração*, *busca de canais* e desfrute do seu equipamento.

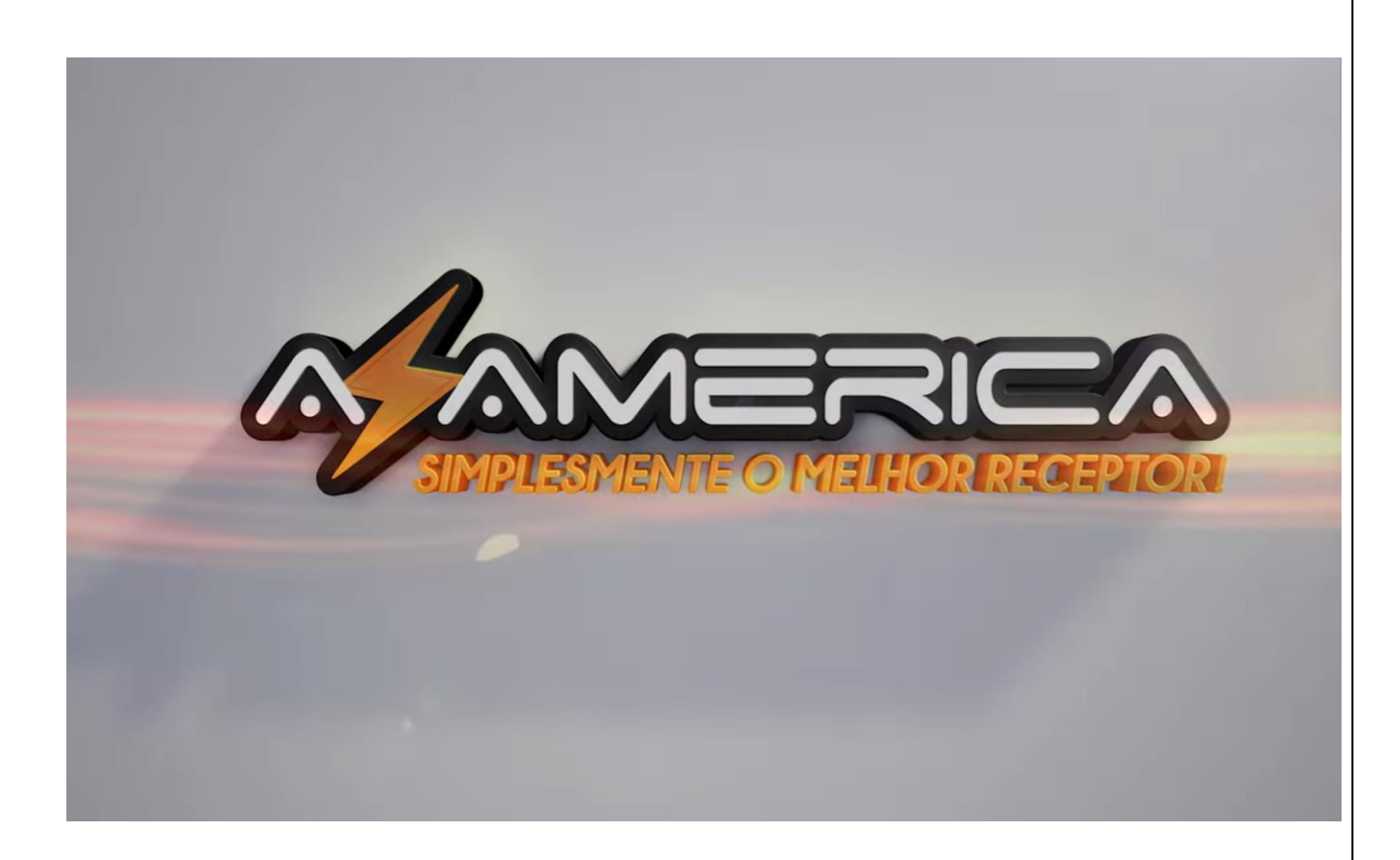

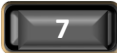